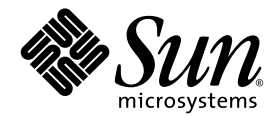

# Sun StorEdge<sup>™</sup> 6120 陣列 1.2 版本說明

1.2.3 版

Sun Microsystems, Inc. www.sun.com

文件號碼 817-2226-14 2004 年 6 月,修訂版 A

請將本文件的意見傳送到:http://www.sun.com/hwdocs/feedback

Copyright © 2004 Sun Microsystems, Inc., 4150 Network Circle, Santa Clara, California 95054, U.S.A. 版權所有。

Sun Microsystems, Inc. 對於本產品或文件所含技術擁有智慧財產權。具體而言,這些智慧財產權可能包括但不限於 http://www.sun.com/patents 上所列的一項或多項美國專利權,以及在美國及其他國家擁有的一項或多項其他專利權或申請中專利權。

本產品或文件在限制其使用、複製、發行及反編譯的授權下發行。未經 Sun 及其授權人 ( 如果適用 ) 事先的書面許可,不得使用任何方法以 任何形式來複製本產品或文件的任何部分。

協力廠商軟體,包含字型技術,其著作權歸 Sun 供應商所有,經授權後使用。

本產品中的某些部分可能衍生自加州大學授權的 Berkeley BSD 系統的開發成果。UNIX 是美國及其他國家的註冊商標,已獲得 X/Open Company, Ltd. 專屬授權。

Sun、Sun Microsystems、Sun 標誌、Java 及 Sun StorEdge 是 Sun Microsystems, Inc. 在美國及其他國家的商標或註冊商標 。

所有 SPARC 商標都是 SPARC International, Inc. 在美國及其他國家的商標或註冊商標,經授權後使用。凡帶有 SPARC 商標的產品都是以 Sun Microsystems, Inc. 所開發的架構為基礎。

Netscape 是 Netscape Communications Corporation 在美國及其他國家的商標或註冊商標。

本維修手冊中提及的產品與所含的資訊受美國出口控制法的控制,並可能受其他國家的進出口法律的制約。核子、彈砲、生化武器,或海洋 核能運用最終使用或最終使用者,不論是直接或間接,皆嚴格禁止。出口或重出口至受限於美國 出口禁運清單中之國家或法人,包括但不限於 被拒絕之個人與特別指定國家清單,皆嚴格禁止。

本文件以其「現狀」提供,且在所為免責聲明合法之限度以內,明示不為任何明示或暗示的條件、表示或保固負責,包括但不限於隱含的 適銷性保固、特定用途的適用性與非侵權性。

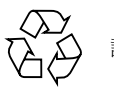

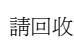

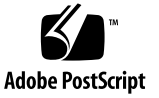

## Sun StorEdge 6120 陣列 1.2 版本說明

這些版本說明提供有關 Sun StorEdge™ 6120 陣列的最新資訊。此資訊會影響陣列的 安裝與操作。開始安裝陣列或閱讀其他陣列文件前,請務必先閱讀此文件。

此文件適用於 1.2、1.2.1、1.2.2 及 1.2.3 版。此版本說明由下列章節組成:

- 第 2 頁 「1.2.3 [版中的變更」](#page-3-0)
- 第 2 頁 「1.2.2 [版中的變更」](#page-3-1)
- 第 2 頁 「1.2.1 [版功能」](#page-3-2)
- 第 3 頁 「1.2 [版功能」](#page-4-0)
- 第4頁「系統需求」
- 第 4 [頁 「所需的軟體套件與修正程式」](#page-5-1)
- 第 9 [頁 「已知問題與錯誤」](#page-10-0)
- 第 14 頁「版本文件」
- 第 15 頁 「[Sun StorEdge 6120](#page-16-0) 陣列術語」
- 第 16 [頁 「服務聯絡資訊」](#page-17-0)

## <span id="page-3-0"></span>1.2.3 版中的變更

1.2.3 版包含陣列韌體更新,以及多個一般效能提升修正程式。要取得有關獲取與安裝 修正程式的資訊,請參閱下列章節:

■ 第4頁「所需的軟體套件與修正程式」

## <span id="page-3-1"></span>1.2.2 版中的變更

1.2.2 版包含陣列韌體更新,並提供更換陣列電池的準則。要取得有關獲取與安裝韌體 修正程式及更換陣列電池的資訊,請參閱下列章節:

- 第 2 [頁 「電池更換」](#page-3-3)
- 第4頁「所需的軟體套件與修正程式」

### <span id="page-3-3"></span>電池更換

Sun 的陣列電池應該每四年更換一次,或在陣列的自動電池測試失敗時進行更換。電池 測試會定期檢查電池狀態、持續時間、溫度及充電週期。如果電池測試失敗,則會在 syslog 檔案中產生一則錯誤訊息。

## <span id="page-3-2"></span>1.2.1 版功能

1.2.1 版為在外部 Solaris 主機上管理 Sun StorEdge 6120 陣列的 Sun StorEdge Configuration Service 軟體, 新增了本土化線上說明。

## <span id="page-4-0"></span>1.2 版功能

1.2 版新增下列功能:

- 第 3 [頁 「陣列熱備用」](#page-4-1)
- 第3頁「磁碟清理器」
- 第 3 [頁 「快速初始化磁碟區」](#page-4-3)
- 第4頁「後端故障隔離工作 (BEFIT)」

本章節提供這些功能的簡要說明。要取得其他資訊,請參閱產品文件。

### <span id="page-4-1"></span>陣列熱備用

陣列熱備用功能可讓您將磁碟指定為熱待命,以取代發生故障的磁碟機。您可以將熱備用 設定為全域以用於陣列,或設定為專用於特定匯聚。

### <span id="page-4-2"></span>磁碟清理器

磁碟清理器功能會不斷檢查磁碟區的一致性。因此,不管有沒有執行 I/O 操作,您都會 看到磁碟 LED 呈綠色閃爍。根據預設値,系統將啓用磁碟清理器功能。

警告 **–** 請勿停用磁碟清理器。停用磁碟清理器可能會導致潛在的磁碟區塊錯誤,進而 導致多個磁碟出現故障並遺失資料。

### <span id="page-4-3"></span>快速初始化磁碟區

快速初始化磁碟區功能可修改 Sun StorEdge 6120 與 6020 陣列 RAID 集的初始化方法, 使磁碟區的存取速度比之前的韌體版本快。

例如:在 2×6、12 個磁碟區的配置中,快速初始化磁碟區可將 RAID 集的初始化時間 提高 90%。

## <span id="page-5-2"></span>後端故障隔離工作 (BEFIT)

BEFIT 功能亦稱爲線上迴路診斷模式,可透過偵測、隔離及更正有故障的可現地置換 元件 (FRU),使後端磁碟機永遠可用。

## <span id="page-5-0"></span>系統需求

《*Sun StorEdge 6120* 陣列安裝指南》中詳細說明了 Sun StorEdge 6120 陣列的硬體與 軟體平台需求,以及其他受支援的軟體。

要取得有關管理與資料主機軟體所需的軟體套件和修正程式之資訊,請參閱下一節。

## <span id="page-5-1"></span>所需的軟體套件與修正程式

本節說明此版本所需的管理與資料主機軟體之軟體套件和修正程式。

這些工作*必須*按下列順序完成:

**1.** 如有必要,安裝管理主機軟體套件。

**2.** 如有必要,安裝資料主機修正程式。

**3.** 安裝管理主機軟體修正程式。

### 管理主機軟體套件

您可以使用透過乙太網路連線與陣列連接的主機上安裝的下列其中一個軟體套件,來 管理 Sun StorEdge 6120 陣列。

- 用於 Solaris 主機的軟體套件
	- Sun StorEdge 6000 系列主機安裝軟體

此套件可在 Solaris 主機上使用,它包括 Configuration Service 軟體、Storage Automated Diagnostic Environment (Device Edition) 軟體及遠端配置 CLI (sscs)。

請參閱 《*Sun StorEdge 6000 Family Host Installation Software Guide*》以取得額外 資訊。

- 用於非 Solaris 主機的軟體套件
	- 網路流量管理員
	- 遠端 CLI 用戶端 ( 精簡型指令檔用戶端 )
- VERITAS 陣列支援庫

如果您需要對陣列的 VERITAS Volume Manager 支援,則需要此支援程式庫。

▼ 安裝 Sun StorEdge 6000 系列主機安裝軟體

**1.** 進入下列網站:

http://www.sun.com/download

- **2.** 在 **Browse By Category (** 按類別瀏覽 **)** 視窗中,按一下 **Search (** 搜尋 **)** 標籤。
- **3.** 在 **Search (** 搜尋 **)** 視窗中輸入 **6000**。
- **4.** 按一下 「**Sun StorEdge 6000 Family Host Installation Software 2.3**」。

「download」 ( 下載 ) 清單會連結至所有平台的下載程式。

- **5.** 按一下 **Download (** 下載 **)**。
- **6.** 提供登入所需的使用者名稱與密碼。 將會顯示授權合約。
- **7.** 按一下 **Accept (** 接受 **)** 以接受授權合約,然後按一下 **Continue (** 繼續 **)**。
- **8.** 按一下適合作業系統的檔案名稱以下載檔案。
- **9.** 執行 《*Sun StorEdge 6000 Family Host Installation Software Guide*》中所述的安裝指令碼 **(**install.sh**)**。

### 軟體修正程式

[表](#page-7-0) 1 列出了陣列所需的軟體修正程式最低版本。

#### <span id="page-7-0"></span>表 **1** 軟體修正程式

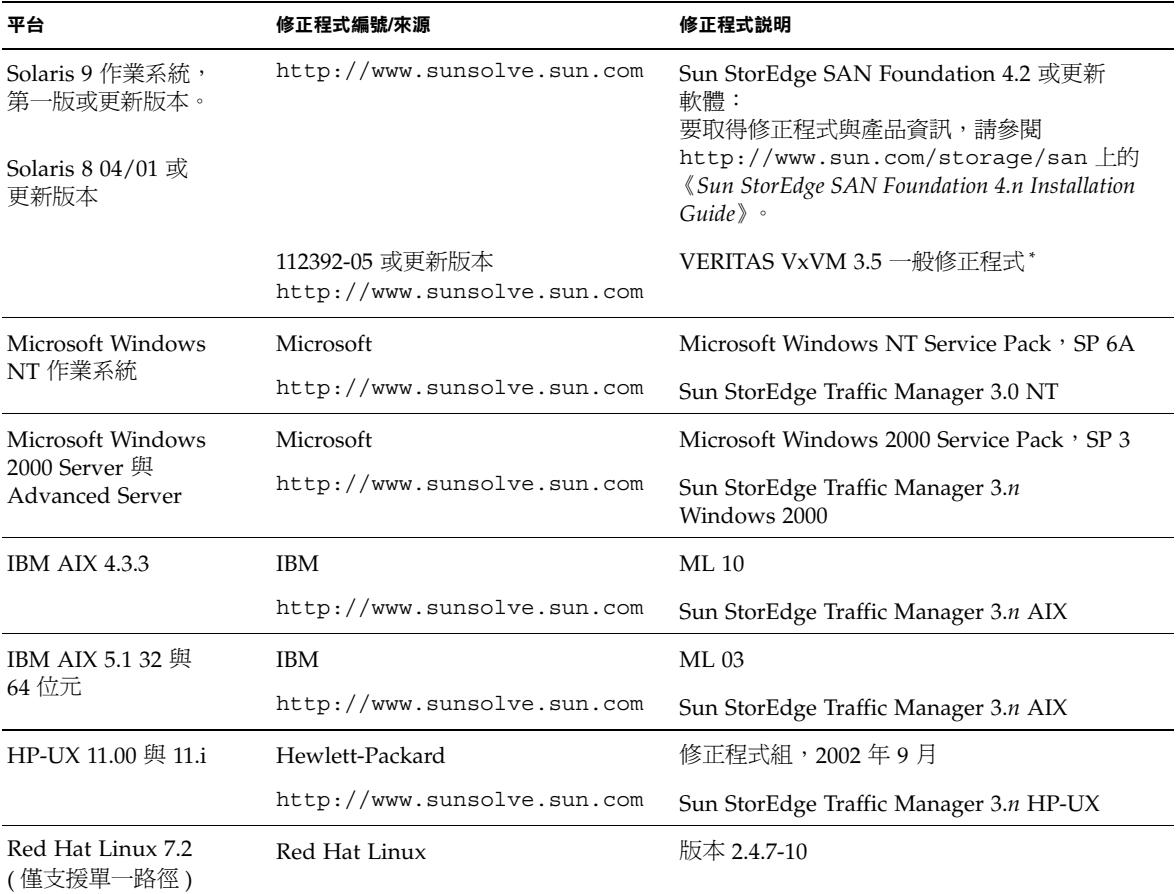

\* 僅需要執行具有陣列的 VERITAS Volume Manager 之系統。

▼ 安裝資料主機軟體修正程式

- **1.** 根據[表](#page-7-0) 1 中的清單確定所需的資料主機軟體修正程式。
- **2.** 進入下列網站:

http://www.sunsolve.sun.com。

**3.** 導覽到 **Patchfinder (** 修正程式搜尋器 **)**。

- **4.** 下載所需的修正程式。
- **5.** 在 **CLI** 工作階段中使用 patchadd**(1M)** 指令安裝資料主機軟體修正程式。 請參閱 README 檔案,以取得更多修正程式資訊。

### <span id="page-8-0"></span>在升級陣列韌體之前

在開始 3.1.x 陣列韌體升級程序之前,您必須先清理磁碟機。如果磁碟清理發現任何問題, 則必須先修正找到的問題,然後再升級。清潔磁碟機後,您可以安裝 3.1.x 韌體。根據 預設値,韌體會啓用磁碟清理功能,自動確保資料的完整性 (請參閱第3頁「磁碟清理 [器」](#page-4-2)以取得有關此新功能的更多資訊 )。

如有必要,請在開始此程序之前進行備份。

注意 **–** 開始升級磁碟機韌體之前,請先暫停對連接至待更新陣列的所有磁碟區執行的 全部 I/O 操作。

要在安裝 3.1.x 韌體之前清理磁碟機,請透過陣列指令行執行下列步驟:

- **1.** 使用 vol list 指令取得磁碟區清單。 6120:/: vol list
- **2.** 在配置中的每個現有磁碟區中執行 vol verify 指令,以確定磁碟區的完整性。 6120:/:<#> vol verify volume-name fix rate *n*

在此指令中,*n* 為驗證速率,即 1 至 8 的速率。預設速率為 1,此速率對資料主機的 效能影響最小。

注意 **–** 在高可用性 (HA) 配置中,vol verify 指令每次只能在一個磁碟區中執行。

視系統活動與選定的驗證速率而定,執行 vol verify 作業將需要幾小時。

### <span id="page-8-1"></span>管理主機軟體修正程式

以下是滿足 1.2.3、1.2.2、1.2.1 及 1.2 版基本要求所需的管理軟體修正程式。

#### **1.2.3** 版

116655-02 – 效能增強修正程式

#### **1.2.2** 版

- 115179-06 韌體修正程式 3.1.3
- 114708-02 72 Gb 10k 磁碟機韌體修正程式
- 114709-02 146 Gb 10k 磁碟機韌體修正程式

#### **1.2.1** 版

- 115179-04 韌體修正程式 3.1.2
- 116655-01 外部主機上用於 Control Software 的本土化修正程式

#### **1.2** 版

- 114950-04 管理軟體 Configuration Service 應用程式與儲存設定檔。如果管理主機上 已安裝 Configuration Service 應用程式,請安裝此軟體。
- 116141-01 114950-0 所需的 Solaris 8 WBEM 修正程式
- 114961-03 管理軟體 CLI 用戶端
- 115179-01 韌體修正程式 3.1
- 114590-18 Storage Automated Diagnostic Environment 支援修正程式 ( 僅限於主機; 如果管理主機上已安裝 Storage Automated Diagnostic Environment 軟體 2.2 版,請安裝此修正程式。)

▼ 安裝管理主機修正程式

注意 **–** 在開始陣列韌體升級程序之前,請參閱第 7 [頁 「在升級陣列韌體之前」。](#page-8-0)

注意 **–** 在執行 Solaris 8 的系統中從 CD 安裝 Sun StorEdge Configuration Service 軟體 之前,請參閱第 12 頁 「有關 Solaris 8 [主機的軟體安裝問題」中](#page-13-0)的錯誤 4970813。

#### **1.** 確定所需的管理軟體修正程式。

- **2.** 進入 http://www.sunsolve.sun.com。
- **3.** 按一下 **Patchfinder (** 修正程式搜尋器 **)** 連結。
- **4.** 下載所需的修正程式。
- **5.** 在 **CLI** 工作階段中使用 patchadd**(1M)** 指令安裝管理軟體修正程式。 請參閱 README 檔案,以取得更多修正程式資訊。

## <span id="page-10-0"></span>已知問題與錯誤

下列章節提供此產品版本已知問題與錯誤的相關資訊:

- 第9頁「已知問題」
- 第 11 [頁 「錯誤」](#page-12-0)

### <span id="page-10-1"></span>已知問題

本節包含此產品的已知問題與準則,這些問題與準則不是按 Sun 錯誤 ID 號碼分類。 本節包含下列主題:

- 第9頁 「 變更使用中的現有匯聚區段大小會導致資料遺失 」
- 第9頁「設定時區錯誤與 u1 控制器」
- 第10頁「管理 [Sun StorEdge 6120](#page-11-0) 陣列」
- 第 10 頁 「[Netscape 4.79](#page-11-1) 版」
- 第 11 [頁 「較舊版本的瀏覽器」](#page-12-1)
- 第 11 [頁 「陣列狀況」](#page-12-2)

### <span id="page-10-2"></span>變更使用中的現有匯聚區段大小會導致資料遺失

變更使用中的現有匯聚區段大小,會從磁碟區中移除現有匯聚並導致資料遺失。因此, 請不要變更使用中的匯聚區段大小。

### <span id="page-10-3"></span>設定時區錯誤與 *u1* 控制器

系統機架內儲存陣列中的 u1 控制器出現間竭性問題並被停用。

此問題不會導致資料遺失或損毀。次要控制器將接管工作,因此資料仍然可供存取,但 必須由經過訓練的人員重新啟用主控制器。

執行一連串 set 與 sys 指令 ( 包括透過 set timezone GMT 或使用管理軟體設定時 區 ) 後,會間竭性地出現錯誤。這些指令通常僅在初始系統配置、系統重新配置或安裝 新作業系統時發出。在包含較多陣列的系統 ( 例如:裝有 5 個 2×2 陣列的機架 ) 中更容 易出現此錯誤。

此錯誤會導致出現下列事件:

1. 主控制器當機接手至備用主控制器。

陣列架構將按設計運作,以處理故障並防止資料遺失。次要控制器將接管 LUN, 因此主機可以繼續存取資料。資料不會損毀或遺失;在遠端控制器上映射其快取 之前,原始控制器不會確認來自主機的資料傳輸。

2. 主控制器進入停用狀態。

#### 回復程序

經過訓練的維修人員可以執行下列步驟,以重新啓用主控制器,使其恢復線上狀態並 回復陣列備援性:

- 1. 發出 enable 指令以便讓有故障的控制器恢復線上狀態。
- 2. 重新發出 set timezone 指令。

由於 set timezone 指令只是間歇性地出現故障,因此可能會在第二次發出該指令 時起作用。

此時應該會恢復正常操作。

### <span id="page-11-0"></span>管理 *Sun StorEdge 6120* 陣列

您可以透過執行 Sun StorEdge Configuration Service 軟體的管理主機來管理 Sun StorEdge 6120 陣列。此工具在安裝與設定後,可讓您使用瀏覽器的圖形使用者介面 (GUI,適用於 Solaris),或原生主機精簡型指令檔指令行介面 (CLI,適用於受支援的 作業系統)用戶端來管理陣列。與 Sun StorEdge 6320 系統管理介面不同,此軟體必須 在透過乙太網路連線與待管理陣列連接的主機上載入。

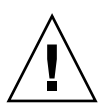

警告 **–** 因為 Sun StorEdge Configuration Service 軟體會保留陣列狀態與配置服務, 請勿在 Sun StorEdge Configuration Service 管理陣列時使用陣列 Telnet 界面。

如果您在之前由 Telnet 介面管理的 Sun StorEdge Configuration Service 管理軟體下 新增陣列,您必須記錄與刪除所有現有的 LUN 存取控制設定,例如起始器群組與 LUN 遮罩設定。進行此操作後,您可以在 Sun StorEdge Configuration Service 工具中註冊 陣列、重新設定儲存匯聚與起始器群組及設定權限。

請儘可能使用 sscs CLI 或 GUI。但是,某些功能可能需要經過訓練的人員使用透過 序列連線的陣列指令行存取陣列。

### <span id="page-11-1"></span>*Netscape 4.79* 版

如果您在 Netscape™ 4.79 版視窗的頂端列上連按兩下或調整視窗大小,會導致畫面上 的內容遺失。如果出現此問題,請開啓視窗功能表,然後選擇 Reload ( 重新載入 )。

#### <span id="page-12-1"></span>較舊版本的瀏覽器

如果您使用較舊版本 ( 基於 HTTP 1.0) 的網頁瀏覽器 ( 例如 Netscape 4.x 或更舊版本 ) 管理 Sun StorEdge 6120 陣列,則在建立較大的配置時,瀏覽器可能會逾時。在較大的 配置中,舊版本的瀏覽器需要更長的時間計算容量,因此可能還沒有完成這些計算就逾 時。如果出現此情況,您可能需要重新載入瀏覽器頁以繼續使用此系統。

如果出現逾時,請將瀏覽器更新為支援 HTTP 1.1 的版本 (Netscape 6 或更新版本 )。

### <span id="page-12-2"></span>陣列狀況

在使用 Sun StorEdge Configuration Service 軟體變更網路設定時,視窗會將陣列狀況 不正確地顯示為 「Error ( 錯誤 )」。如果您變更陣列網路配置,您必須協調新陣列網路 設定與網路實體連線。首先,請在 Sun StorEdge Configuration Service 軟體中更新陣列 設定,接著套用設定,然後將實體網路連線變更為正確的閘道子網路。

### 更新 *FRU* 版本

在新增可現地置換元件 (FRU) 後,您必須確認 FRU 版本受支援且與其他元件相符。( 在 陣列 CLI 中,輸入 ver 指令可顯示陣列中控制器韌體的目前版本。輸入 lpc version 指令可顯示互連卡的韌體版本。) 請使用最新修正程式更新所有 FRU。請參閱第 [7](#page-8-1) 頁 [「管理主機軟體修正程式」](#page-8-1)。

### <span id="page-12-0"></span>錯誤

本節包含此版本的錯誤清單:

- 第 11 [頁 「一般錯誤」](#page-12-3)
- 第 14 [頁 「本土化說明錯誤」](#page-15-1)
- 第 14 [頁 「版本文件」](#page-15-0)

### <span id="page-12-3"></span>一般錯誤

### 如果主控制器待在重新啟動的迴路中,替代主控制器無法取得控制

錯誤 **4762027** – 如果 Sun StoEdge 6120 陣列夥伴群組的主控制器裝置 ( 為 2 × 6 配置: 兩個控制器展入向擴充磁碟盤)待在重新啓動的迴路中,替代主控制器無法取得控制。

解決方法 – 重設故障的主控制器再重新啓動;接著重新啓用其他控制器。如果這樣依然 沒用,關閉再重新開啟主控制器。

*Syslog* 服務將磁碟清理器停止工作記錄為故障

錯誤 **4981571** – vol verify 指令會導致磁碟清理器初始化許多工作。如果發出另一個 vol 指令,這些工作就會停止執行。雖然此操作按設計運作,但 syslog 服務檔案仍會 將工作停止記錄為故障。

解決方法 – 瞭解此錯誤訊息無效。

*CLI* 指令 fru list 傳回硬體版本

錯誤 **4942013** – CLI 指令 fru list 在 Revision ( 版本 ) 欄位中傳回互連卡 ( 迴路卡 ) 的硬體版本,而不是軟體版本。

解決方法 – 要判斷互連卡 ( 迴路卡 ) 的軟體版本,請輸入 lpc version 指令。

<span id="page-13-0"></span>有關 *Solaris 8* 主機的軟體安裝問題

**錯誤 4970813** – 從 CD 安裝 Sun StorEdge Configuration Service 軟體,會導致執行 Solaris 8 作業系統的主機當機。

解決方法 – 在任何 Solaris 8 機器上從主機 CD 安裝 Configuration Service 軟體後,請以 root 身份手動執行下列指令:

```
# cd /etc
```

```
# rm -f rc0.d/K95init.se6000 rc1.d/K95init.se6000 
rc2.d/S95init.se6000 rcS.d/K95init.se6000
# ln init.d/init.se6000 rc0.d/K95init.se6000
# ln init.d/init.se6000 rc1.d/K95init.se6000
# ln init.d/init.se6000 rc2.d/S95init.se6000
# ln init.d/init.se6000 rcS.d/K95init.se6000
```
#### *BEFIT* 工作故障

**錯誤 4902352 –** 當迴路 1 處於分割模式時,控制器必須能夠存取屬於其他控制器網域的 磁碟機。如果該磁碟機的映射路徑發生故障,則將無法存取該磁碟。

解決方法 – 經過訓練的維修人員可以使用 sys loop1 split off 診斷指令修復迴路。 請參閱 《*Sun StorEdge 6020* 與 *6120* 陣列系統手冊》。

#### 離線診斷結果

錯誤 **4794710** – 由於 Sun StorEdge 6120 系統上的離線診斷 (ofdg) 工具存在已知的問題, 有時會報告不一致的結果。

**解決方法** – 確認從 ofdg 診斷指令執行結果中取得的結果。取得其他支持證據,例如: 相應的 syslog 訊息或 fru stat 指令執行結果,或與 Sun 業務代表聯絡 ( 請參閱 第 34 頁的 「服務聯絡資訊」 )。

迴路卡啟動訊息

**錯誤 4845755** – 在主要與從屬迴路卡環境中啓動系統時,您可能會看到下列訊息:

Unable to obtain mid-plane serial number

解決方法 – 忽略此訊息。它與系統操作沒有關係。

在啟動時顯示 「*Unfixable Error*」訊息

錯誤 **4939758** – 在啟動時顯示 「unfixable error」訊息,如下列範例所示:

```
Initializing loop 2 to accept SCSI commands...
Mounting root volume...
Checking local file system...
Unfixable error: 0x2120 in block 0x2510 file id=0x13 path=
/Oct14.OLD 
Verify volume fails on u1d1, error code = 0X2120
The File System in u1d1 is BAD
```
解決方法 – 忽略此訊息。

*LED* 指令

錯誤 **4801209** – 向陣列控制器 LED 發出指令的 led 診斷指令,只對高可用性 (HA) 陣列 配置中的第一個陣列有效。例如:下列指令將正確關閉第一個陣列控制器上的黃色、 藍色及綠色 LED:

led -e 1 -f controller -l busy

但是,對第二個陣列使用相同的指令,並不會變更 HA 配置中的第二個陣列控制器 LED。

led -e 2 -f controller -l busy

新增磁碟區工作耗時太久

**錯誤 4905278** – 在磁碟區初始化時,新增磁碟區可能需要較長時間。

*Enable* 指令

**錯誤 4845863** – 如果 enable 陣列指令無法在陣列 Telnet CLI 工作階段中啓用磁碟機, 則主控台上將不顯示錯誤訊息;但是錯誤訊息將被記錄在陣列 syslog 檔案中。

解決方法 – 如果您使用 enable 指令啓用磁碟機,請檢查 syslog 檔案以確定該指令是 否正確執行。

### <span id="page-15-1"></span>本土化說明錯誤

本土化說明 *PDF* 無法使用

錯誤 **4863940** – 在 Sun StorEdge Configuration Service 軟體的本土化版本中, help.pdf 檔案的連結 「Adobe Acrobat PDF 格式的說明」 (Help in Adobe Acrobat PDF Format) 無法使用。

### 本土化說明搜尋工具

錯誤 **4842713** – 本土化線上說明的搜尋功能無法正常運作。如果關鍵字為非 ASCII 字元, 搜尋會失敗。如果關鍵字為英文,搜尋結果會以英文顯示,但相應內容已本土化。

### 本土化說明索引

**錯誤 4866283** – 本土化線上說明的索引無法正常運作。例如:在日文與簡體中文環境下, 「索引」標籤上會顯示不必要的英文字元。

## <span id="page-15-0"></span>版本文件

[表](#page-15-2) 2 列出了用於 Sun StorEdge 6120 與相關產品的文件。文件號碼中的後置字元 *nn* 表示 您必須使用最新版本。本文件可在線上取得,網址為:

- http://www.sun.com/products-n-solutions/hardware/docs/ Network\_Storage\_Solutions/Midrange/6120/index.html
- http://www.sun.com/documentation
- http://www.docs.sun.com

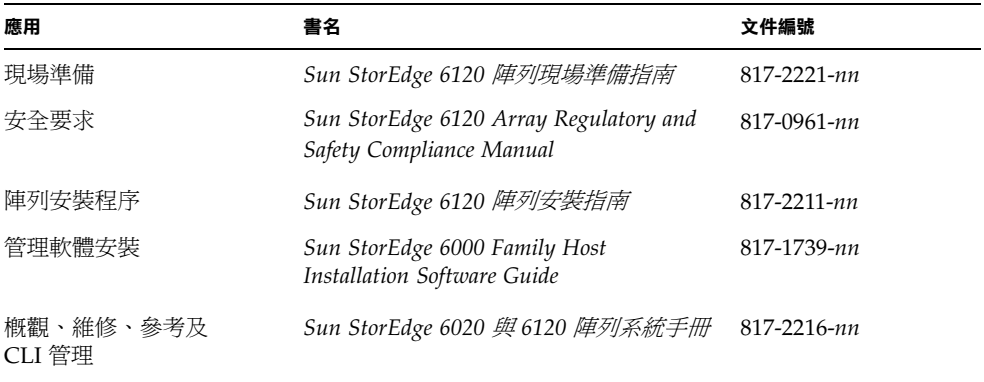

#### <span id="page-15-2"></span><sup>表</sup> **<sup>2</sup>**Sun StorEdge 6120 陣列與相關文件

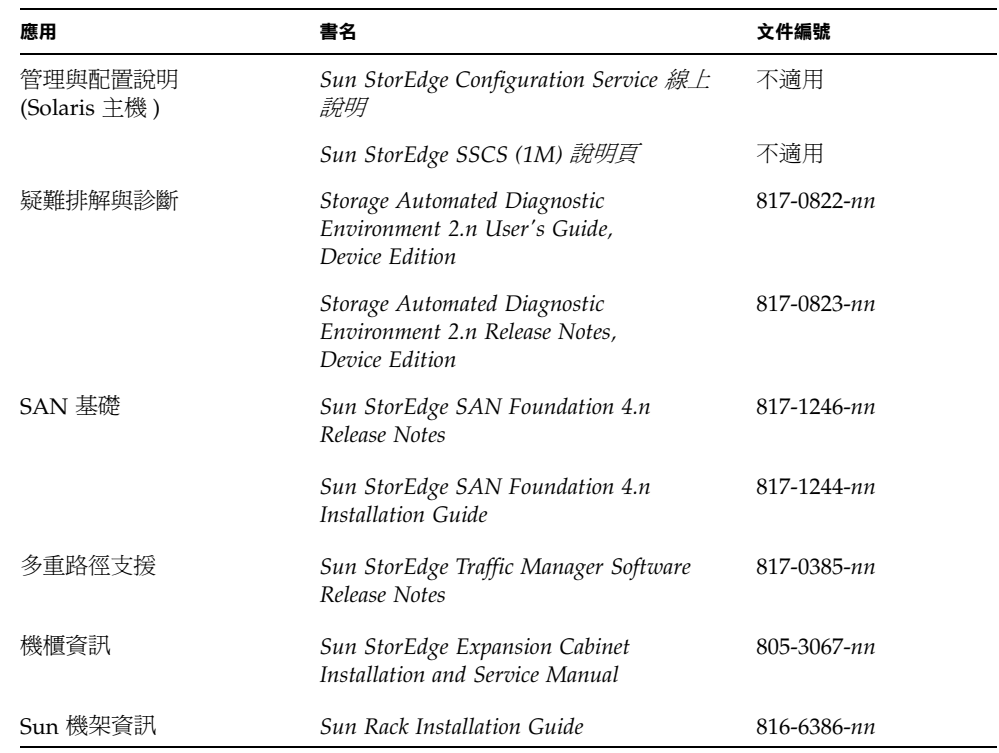

<sup>表</sup> **<sup>2</sup>**Sun StorEdge 6120 陣列與相關文件 *(* 續 *)*

## <span id="page-16-0"></span>Sun StorEdge 6120 陣列術語

儲存網路產業協會 (SNIA) 正在建立一套標準術語。如果所有儲存裝置製造廠商都採用 這套標準術語,客戶就很容易理解不同廠商使用的術語。

Sun Microsystems 目前採用 SNIA 術語。使用全新 SNIA 術語的第一個儲存產品是 Sun StorEdge 6000 系列產品。

[表](#page-17-1) 3 顯示了陣列 Telnet 術語與 Sun StorEdge Configuration Service 軟體中使用的相應 術語。

| Sun StorEdge 6120 陣列 CLI 術語 | Sun StorEdge Configuration Service 術語 |
|-----------------------------|---------------------------------------|
| 磁碟區                         | 儲存匯聚                                  |
| 區塊                          | 磁碟區                                   |
| <b>LUN</b>                  | 磁碟區                                   |
| 管理網域                        | 儲存陣列                                  |
| 夥伴群組                        | 高可用性 (HA) 配置                          |
| 陣列                          | 磁碟盤                                   |
| 機殼                          | 磁碟盤                                   |
| 擴充裝置                        | 擴充裝置                                  |

<span id="page-17-1"></span><sup>表</sup> **<sup>3</sup>**Sun StorEdge 6120 陣列術語

## <span id="page-17-0"></span>服務聯絡資訊

如果您在安裝或使用本產品時需要協助,請造訪下列網站: http://www.sun.com/service/contacting